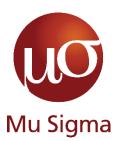

**Thursday Learning Hour – Application of storyboarding in Dashboard Design** by

**Hussain Kothari** 

Basics of creating a story with data

## **Do The Math**

Chicago, IL Bangalore, India www.mu-sigma.com

13<sup>th</sup> Jan 2022

#### **Executive Summary**

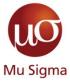

- The power of a good story
  - Why even bother with a story?
  - The 3-act structure
  - How can I make my story interesting
  - Create a compelling narrative
  - Other tips to make a story
- Your most powerful weapon Data Visuals
  - Types of visuals
  - Clutter is your enemy
  - Direct their focus and grab attention
- Case study
  - Creating a storyboard
  - Design Basics of a dashboard
  - Power BI best practices

Mu Sigma Confidential

# Why even bother with a story?

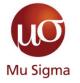

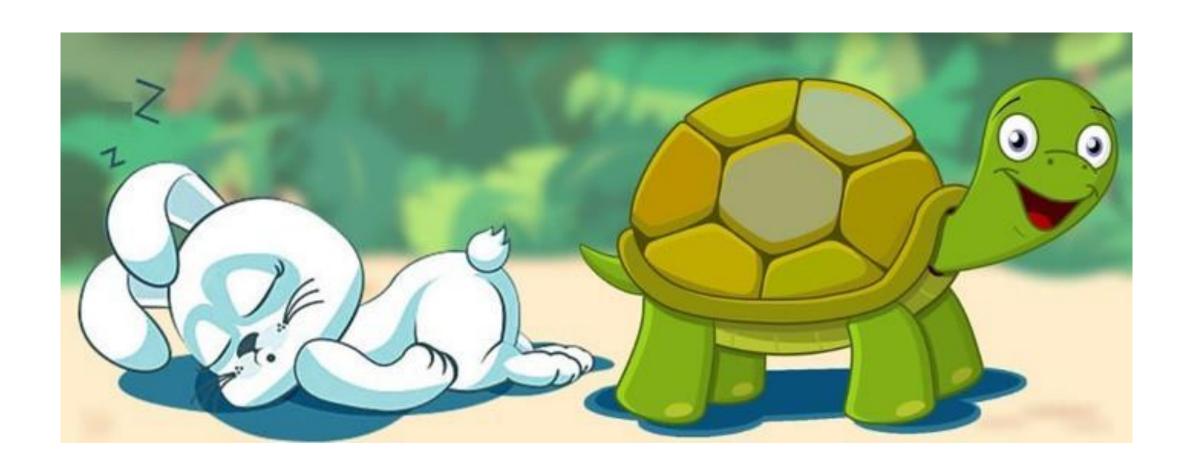

#### The 3-Act Structure

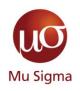

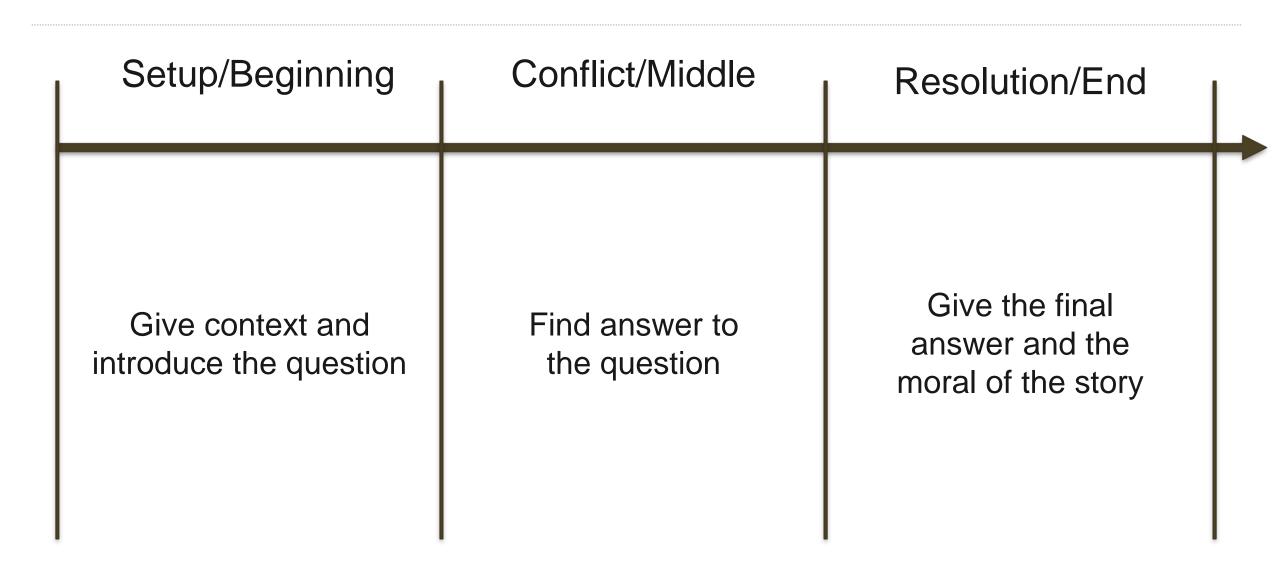

# How can I make my story interesting?

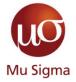

Conflict and tension are the most important pieces of your story

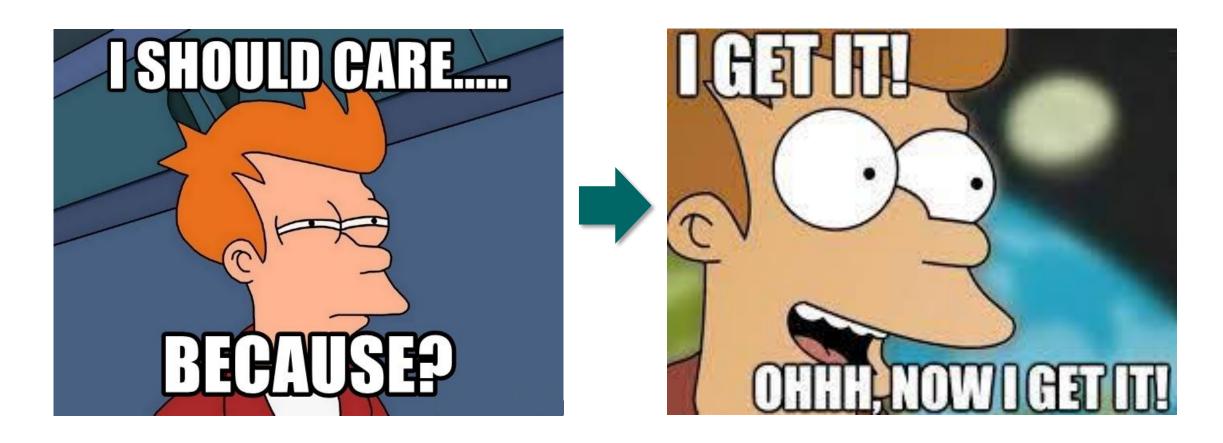

### **Create a compelling narrative**

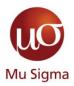

- Know your audience
- Action driven or decision driven
- Executive summary
- Chronological or Reverse Chronological

## Other tips to make a story

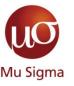

- Horizontal and Vertical logic
- Take a fresh perspective
- 3-minute story/ elevator pitch
- Include an executive summary at the beginning and at the end

## **Decision Scientist's Greatest Weapon – Data Visualisation**

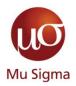

91%

|            | Α   | В   | C   |
|------------|-----|-----|-----|
| Category 1 | 15% | 22% | 42% |
| Category 2 | 40% | 36% | 20% |
| Category 3 | 35% | 17% | 34% |
| Category 4 | 30% | 29% | 26% |
| Category 5 | 55% | 30% | 58% |
| Category 6 | 11% | 25% | 49% |

|            | A   | В    | C   |
|------------|-----|------|-----|
| Category 1 | 15% | 22%  | 42% |
| Category 2 | 40% | 36%  | 20% |
| Category 3 |     | 17%  |     |
| Category 4 |     |      | 26% |
| Category 5 | 55% | 30°° | 58% |
| Category 6 | 11% | 25%  | 49% |

Heatmap

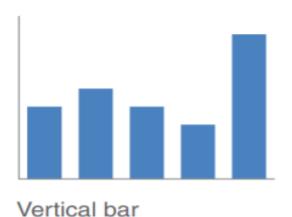

Simple text

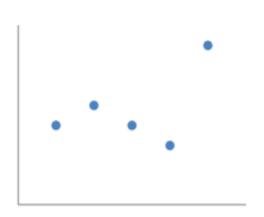

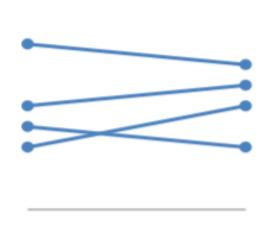

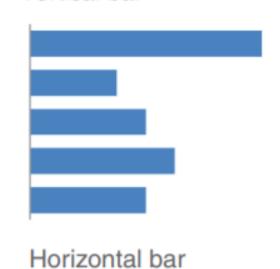

Scatterplot

Line

Table

Slopegraph

# **Types of visuals – Text and Tables**

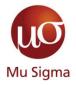

#### Heavy borders

| Group   | Metric A | Metric B | Metric C |
|---------|----------|----------|----------|
| Group 1 | \$X.X    | Y%       | Z,ZZZ    |
| Group 2 | \$X.X    | Y%       | Z,ZZZ    |
| Group 3 | \$X.X    | Y%       | Z,ZZZ    |
| Group 4 | \$X.X    | Y%       | Z,ZZZ    |
| Group 5 | \$X.X    | Y%       | Z,ZZZ    |

#### **Table**

|            | A   | В   | C   |
|------------|-----|-----|-----|
| Category 1 | 15% | 22% | 42% |
| Category 2 | 40% | 36% | 20% |
| Category 3 | 35% | 17% | 34% |
| Category 4 | 30% | 29% | 26% |
| Category 5 | 55% | 30% | 58% |
| Category 6 | 11% | 25% | 49% |

### Light borders

| Group   | Metric A | Metric B | Metric C |
|---------|----------|----------|----------|
| Group 1 | \$X.X    | Y%       | Z,ZZZ    |
| Group 2 | \$X.X    | Y%       | Z,ZZZ    |
| Group 3 | \$X.X    | Y%       | Z,ZZZ    |
| Group 4 | \$X.X    | Y%       | Z,ZZZ    |
| Group 5 | \$X.X    | Y%       | Z,ZZZ    |

#### Heatmap

LOW-HIGH

|            | A   | В   | С   |
|------------|-----|-----|-----|
| Category 1 | 15% | 22% | 42% |
| Category 2 | 40% | 36% | 20% |
| Category 3 |     | 17% | 34% |
| Category 4 |     |     | 26% |
| Category 5 | 55% | 30% | 58% |
| Category 6 | 11% | 25% | 49% |

# **Types of visuals – Scatterplots**

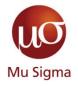

#### Cost per mile by miles driven

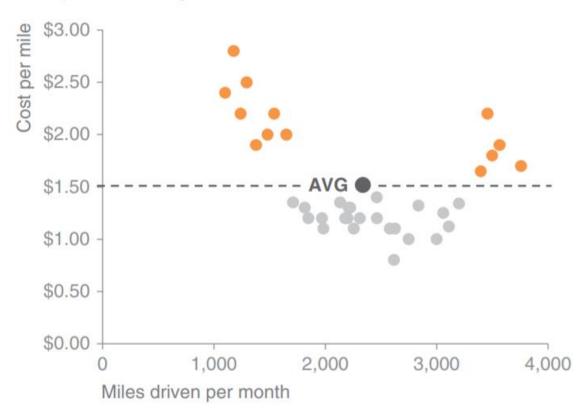

Scatterplots can be useful for showing the relationship between two things, because they allow you to encode data simultaneously on a horizontal x-axis and vertical y-axis to see whether and what relationship exists

# **Types of visuals – Line Graphs**

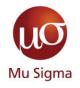

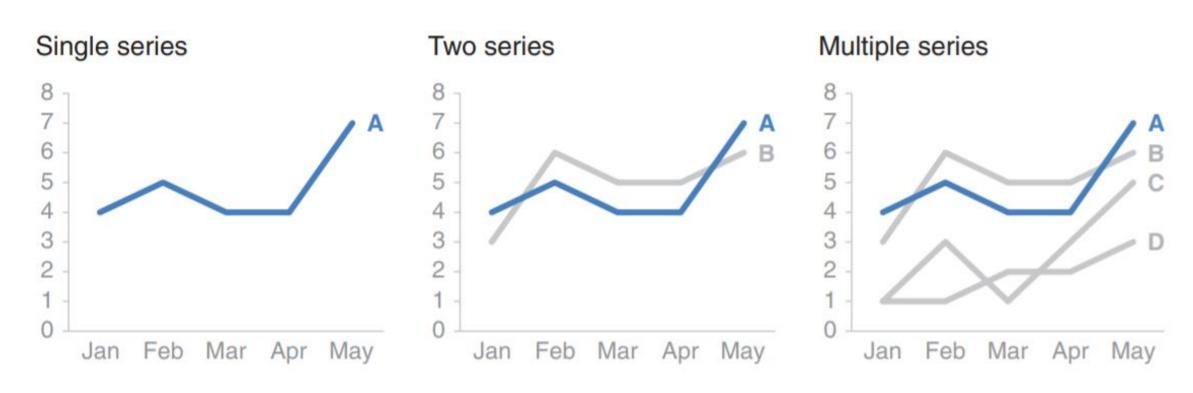

While using line graph, it is better to colour code the series and add series labels rather than having a legend

### **Types of visuals – Bar Graphs**

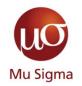

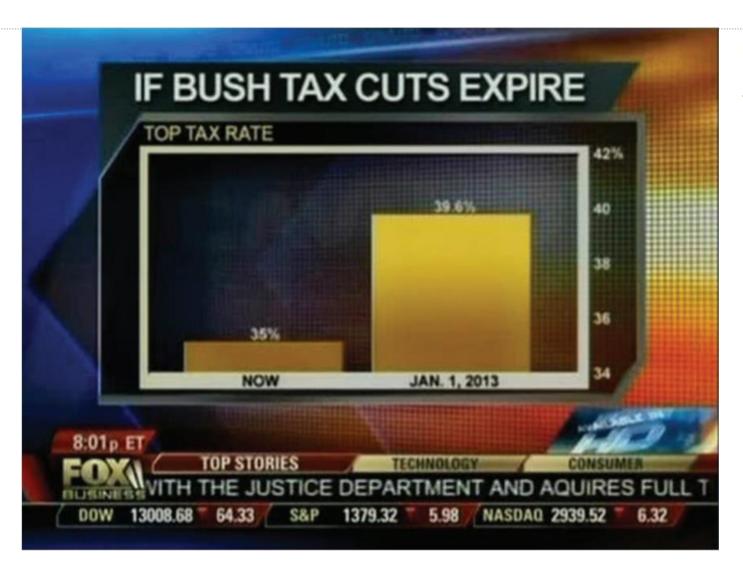

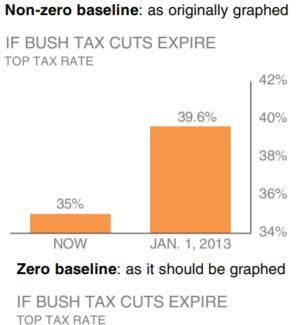

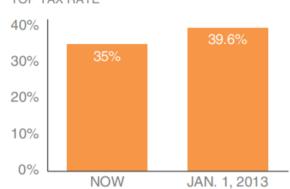

## **Types of visuals – Stacked Bar Graphs**

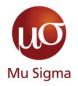

# Comparing these is easy

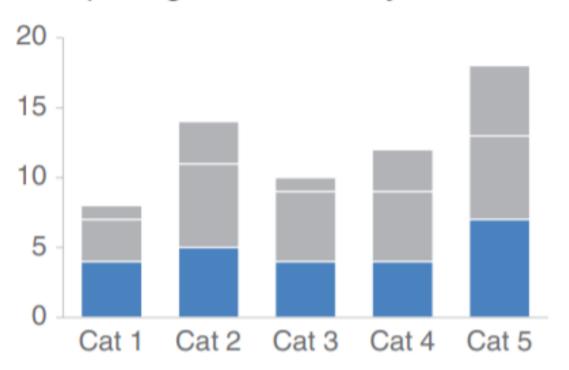

# Comparing these is hard

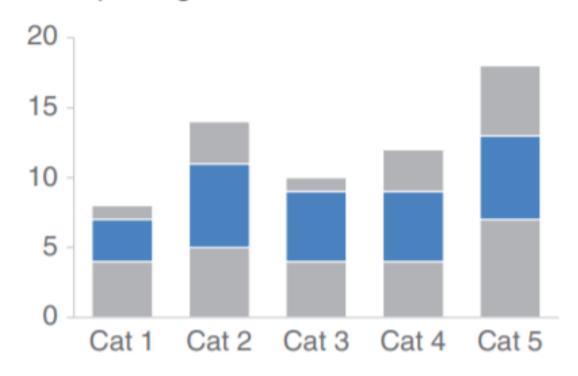

# Clutter is your enemy – 1

#### **Taking something average...**

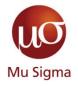

#### Demonstrating effectiveness is most important consideration when selecting a provider

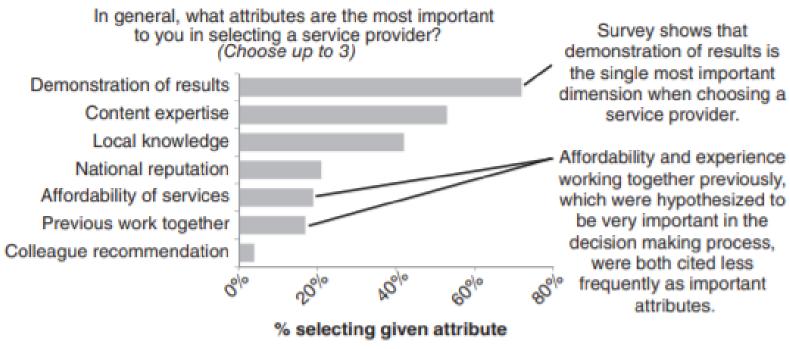

Data source: xyz; includes N number of survey respondents. Note that respondents were able to choose up to 3 options.

## Clutter is your enemy – 2

# Mu Sigma

#### ...and making it better

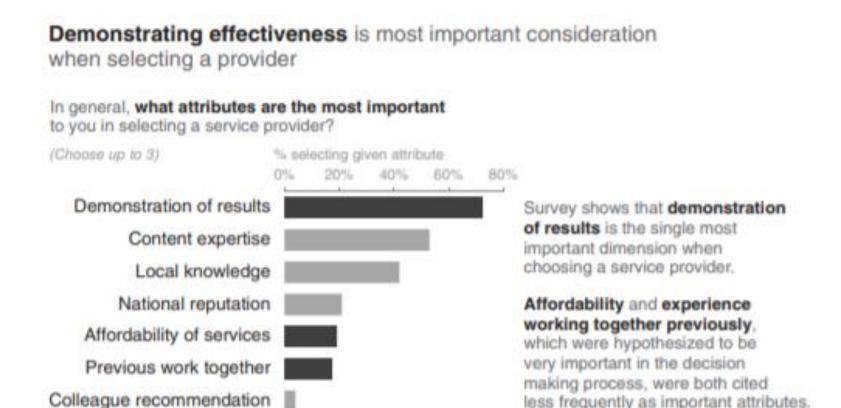

Data source: xyz; includes N number of survey respondents. Note that respondents were able to choose up to 3 options.

less frequently as important attributes.

# Direct their focus and grab attention with pre attentive attributes

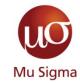

| Orientation                           |                                 | Line length                  | Line width |
|---------------------------------------|---------------------------------|------------------------------|------------|
| Size                                  | ) ) ) ) ) ) ) ) ) ) ) Curvature | Added marks                  | Enclosure  |
| • • • • • • • • • • • • • • • • • • • | <ul><li>Intensity</li></ul>     | • • • • • • Spatial position | Motion     |

#### **Pre-Attentive Attributes in Graphs**

# Mu Sigma

#### **Example 1**

# Create a visual hierarchy

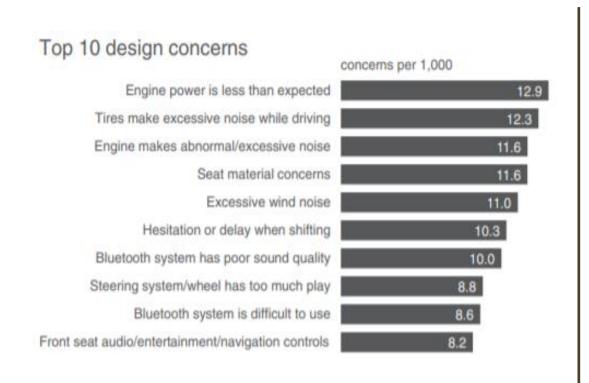

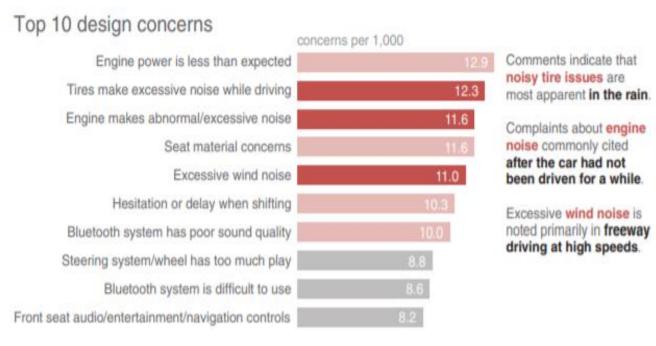

### **Pre-Attentive Attributes in Graphs**

# Mu Sigma

#### **Example 2**

# Decluttering and Formatting

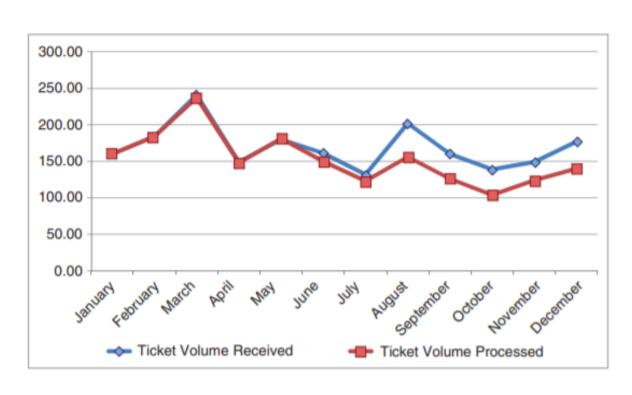

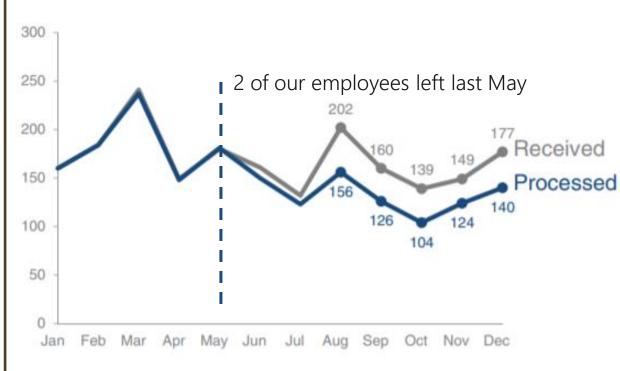

# Mu Sigma

#### **Net Promoter Score Analysis - Setup/Beginning (1)**

#### How satisfied have you been with each of these features?

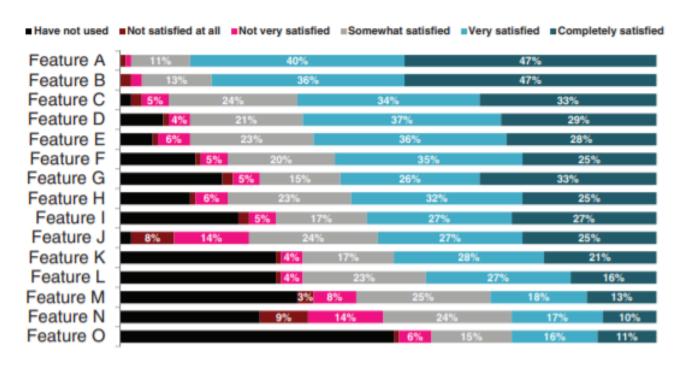

- Who: VP of Digital Products, the primary decision maker in prioritising features for app design process
- What: Understand the user reviews of various features of the product and prioritize
- How: By focusing on different category toppers, we will bring out the areas we are doing well, areas we must improve and areas we failed

### Using order to find the story

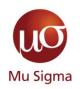

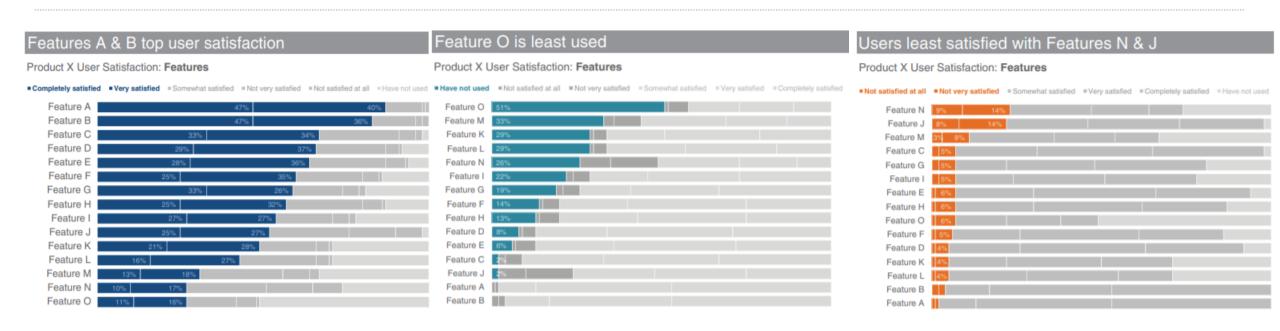

- 1. Features A & B have highest user satisfaction
- 2. Features N & J have the least user satisfaction
- 3. Feature O is the least used feature by our users

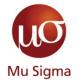

#### **Net Promoter Score Analysis- Conflict/Middle (2)**

#### Discovering **Satisfaction**

#### Product X User Satisfaction: Features

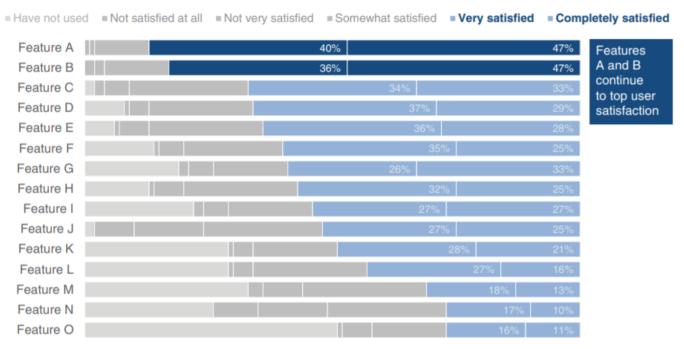

Responses based on survey question "How satisfied have you been with each of these features?".

Need more details here to help put this data into context: How many people completed survey? What proportion of users does this represent?

Do those who completed survey look like the overall population, demographic-wise? When was the survey conducted?

- Different shades of blue are used to draw attention to proportion of users ordered by satisfaction
- Simple text is used to provide the findings

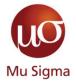

#### **Net Promoter Score Analysis- Conflict/Middle (3)**

#### Discovering **Dissatisfaction**

#### Product X User Satisfaction: Features

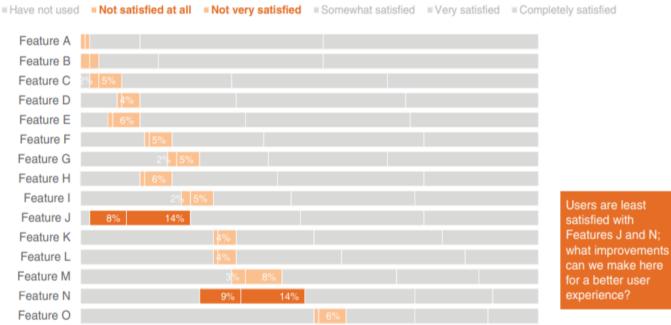

- Note how it isn't as easy to see the relative rank ordering of the features highlighted
- But we can still highlight them with colour emphasis

Responses based on survey question "How satisfied have you been with each of these features?".

Need more details here to help put this data into context: How many people completed survey? What proportion of users does this represent? Do those who completed survey look like the overall population, demographic-wise? When was the survey conducted?

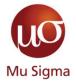

#### **Net Promoter Score Analysis- Conflict/Middle (4)**

#### **Discovering Abandoned Usage**

#### Product X User Satisfaction: Features

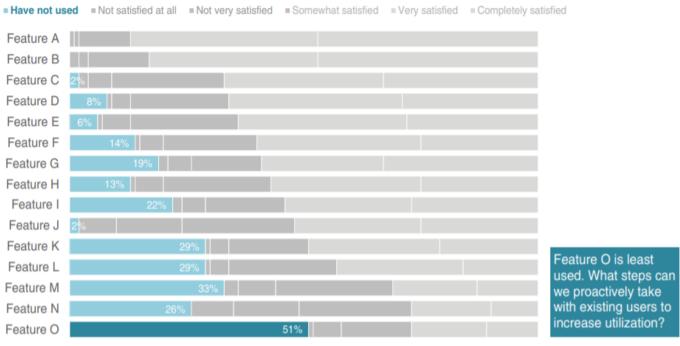

 It is easier to see the rank ordering because of the alignment to a consistent baseline at the left of the graph

Responses based on survey question "How satisfied have you been with each of these features?".

Need more details here to help put this data into context: How many people completed survey? What proportion of users does this represent?

Do those who completed survey look like the overall population, demographic-wise? When was the survey conducted?

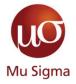

#### **Net Promoter Score Analysis- Resolution/End (5)**

#### Putting it all together

#### Product X User Satisfaction: Features

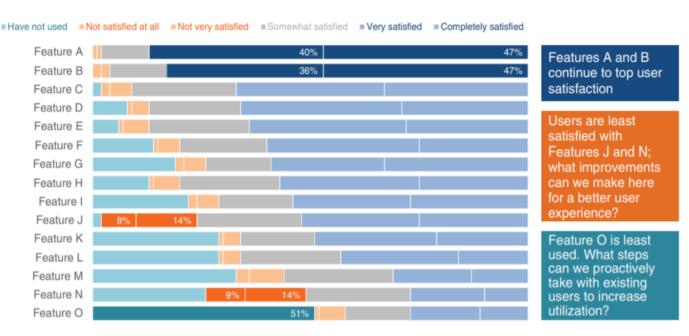

Responses based on survey question "How satisfied have you been with each of these features?".

Need more details here to help put this data into context: How many people completed survey? What proportion of users does this represent?

Do those who completed survey look like the overall population, demographic-wise? When was the survey conducted?

- Our story finally comes out the way we intended without unnecessary distraction and having a narrative flow
- We will use the above 3 slides for live presentation and we can condense it for circulated reports

## **Creating a storyboard for Dashboard**

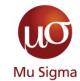

#### **Identifying Metrics and relevant dimensions**

- What Am I Measuring?
  - Look for themes
  - Start with the report you have
- Who is it for?
  - Get end user approvals beforehand
- When and how are we looking at it?
  - Determine the dimension groups
  - Determine the timeframe

# **Designing a dashboard**

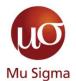

#### Elements of story boarding applied in real life

- Keep Cognitive load to a minimum
- Adhere to 'Z' visual track for positioning elements
- Keep Consistent colours

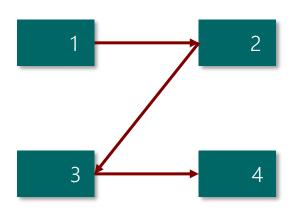

| Title                         |   |  |
|-------------------------------|---|--|
| Headline Metrics Common Slice |   |  |
| 1                             | 2 |  |
| 3                             | 4 |  |

#### **Power BI Best practices**

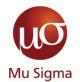

#### Get the best of Excel and Power Point in Power BI

#### Things to keep in mind

- Power BI is drag and drop UI, there is no fixed containerisation like Tableau
- Increasing the number of objects on screen increases lag in the DB
- Use some 3<sup>rd</sup> party visualisations for better performance and customisability

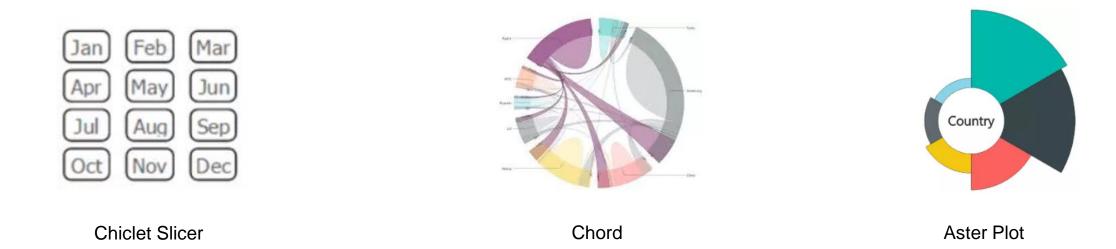

### Recap

#### Thank you for your attention

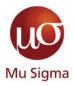

- The power of a good story
  - Why even bother with a story? (because it is easy to remember)
  - The 3-act structure (beginning, middle, end)
  - How can I make my story interesting (thinking about the so what?)
  - Create a compelling narrative(know your audience)
  - Other tips to make a story
- Your most powerful weapon Data Visuals
  - Types of visuals
  - Clutter is your enemy (thinking about cognitive load)
  - Direct their focus and grab attention (pre attentive attributes)
- Case study
  - Creating a storyboard
  - Design Basics of a dashboard
  - Power BI best practices